# mini app les

Apple Computer user group newsletter Volume X No.8 August 1987

Calendar of Meetings and Events

| WHO                                            | WHEN                                              | WHERE                                                                  | WHAT                                                                      |
|------------------------------------------------|---------------------------------------------------|------------------------------------------------------------------------|---------------------------------------------------------------------------|
| Dakota County Branch                           | Tues. Aug. 4<br>7:00 pm                           | 1301 Wilderness Run Dr.<br>Eagan, MN                                   | Note 5                                                                    |
| Mac Users                                      | Thu. Aug 6<br>(6:30) 7:00 pm                      | Hennepin County Library<br>Branch, 70th and Xerxes, Edina, MN          | Demo "Course of Action"<br>Notes 3 & 9                                    |
| Languages/Technical S.I.G.                     | Wed. Aug. 5<br>7:30 pm                            | 1st Minnesota Bank<br>31 9th Ave. S., Hopkins, MN                      | Note 11                                                                   |
| The Smalltalk Group                            | Wed. Aug. 5<br>7:00 pm                            | 250 S. Milton St.<br>St. Paul, MN                                      | Programming in Smalltalk<br>Note 4                                        |
| Mac Computer Art & Design Group                | Mon. Aug. 10<br>6:45 pm                           | Mpls College of Art and Design<br>133 East 25th Street, Rm 325         | Call Joy Kopp, 440-5436<br>or Colette Gaiter-Smith, 224-8622              |
| Board Meeting<br>(New date, location)          | Thur. Aug. 13<br>7:00 pm                          | 11900 Wayzata Boulevard<br>Minnetonka, MN                              | Members welcome, Note 1. Call<br><i>C. Lind</i> , 545–2776 for directions |
| Excel <sup>™</sup> User Group<br>(New Group)   | Thur. Aug. 13                                     | Third Meeting                                                          | Call Marilyn Nightingale,<br>545–9380, for Time and Location              |
| MacCADD User Group<br>(New Group, 2nd meeting) | Tues. Aug. 18<br>7:00 pm.                         | Heath/Zenith Computers<br>Shady Oak Road, Hopkins, MN                  | Note 6                                                                    |
| Apple II S.I.G.<br>(Regular Mini'app'les)      | Wed. Aug. 19<br>7:30 pm                           | St. Louis Park High School<br>33rd & Dakota, St. Louis Park, MN        | Deborah de Peyster, Editor In Chief<br>InCider Magazine Note 2            |
| AppleWorks© S.I.G.                             | Thur. Aug. 20<br>7:00 pm                          | St. Louis Park Senior High School<br>33rd & Dakota, St. Louis Park, MN | Program Selectors Note 7<br>Note 7                                        |
| U. of Mn. Mac User Group<br>(UMMUG)            | Thur. Aug. 20<br>7:30 pm                          | UM Physics Building, Rm 210<br>116 Church St. S.E., Minneapolis, MN    | Charles Lukaszewski, 338–8581<br>John N. Alegre, 699–2709                 |
| Mac Novice User Group                          | Mon. Aug. 24<br>7:00 pm                           | Highland Branch Library<br>1974 Highland Parkway, St. Paul, MN         | Note 12                                                                   |
| Northwest Branch                               | Tues. Aug. 25<br>7:00 pm.                         | Rockford Road Library<br>6401 42nd Av. N., Crystal, MN                 | Note 8                                                                    |
| Apple IIGS S.I.G.<br>(New S.I.G 4th Meeting)   | Wed. Aug. 26<br>7:30 pm                           | 1st Minnesota Bank<br>31-9th Ave. S., Hopkins, MN                      | Note 10                                                                   |
| Mac Users                                      | Thur. Sept. 3                                     | Henn. County Library - Southdale                                       | Apple Surprise                                                            |
| Languages/Technical S.I.G.                     | Wed. Sept. 9                                      | 1st MN Bank, Hopkins                                                   | Note 11                                                                   |
| The Smalltalk Group                            | Wed. Sept. 9                                      | 230 S. Milton, St. Paul                                                | Note 4                                                                    |
| Board Meeting                                  | Thur. Sept. 10                                    | 11900 Wayzata Blvd., Minnetonka                                        | Members welcome, Note 1                                                   |
| Excel <sup>™</sup> User Group (New)            | Thur. Sept. 10                                    | Call for Time and Location                                             | Marilyn Nightingale, 545–9380                                             |
| Mac Comp. Art & Design                         | Mon. Sept. 14                                     | Mpls College of Art and Design                                         | Call Joy Kopp, 440-5436                                                   |
| Dakota County Branch                           | Tues. Sept. 15                                    | 1301 Wilderness Run Dr., Eagan                                         | Note 5                                                                    |
| Apple II S.I.G.                                | Wed. Sept. 16                                     | St. Louis Park Senior High                                             | Note 2                                                                    |
| Mac Novice User Group                          | Mon. Sept. 21                                     | St. Paul Highland Branch Library                                       | Note 12                                                                   |
| Apple IIGS S.I.G.                              | Wed. Sept. 23                                     | 1st Minnesota Bank, Hopkins                                            | Note 10                                                                   |
| AppleWorks© S.I.G.                             | Thur. Sept. 24                                    | Derham Hall High School                                                | Word Processing Note 7                                                    |
| Northwest Branch                               | Tues. Sept. 29                                    | Rockford Road Library                                                  | Note 8                                                                    |
| 2. Chuck Lind, V. Pres. 54                     | 4-4505 5. Bob<br>5-2776 6. Bill<br>4-8015 7. Dick |                                                                        |                                                                           |
|                                                |                                                   | Kauffman 535-6745 12. Tom                                              |                                                                           |
| Coordinators - Please Call J                   | ohn Hansen (890-                                  | 3769) by the 1st Friday in order to have you                           | r meeting listed correctly!                                               |

### mini'app'les

### The Minnesota Apple Computer Users' Group Inc., P.O. Box 796, Hopkins, MN 55343

#### **Board Members**

| President          | Ann   | Bell               | 544-4505 |
|--------------------|-------|--------------------|----------|
|                    | 8325  | 39th Avenue N.,    |          |
|                    | New   | Hope, MN 55427     |          |
| Past President     | Davi  | d Laden            | 488-6774 |
|                    | 1215  | W. Laurie Rd,      |          |
|                    | Rose  | ville, MN 55113    |          |
| Vice-President     | Chuc  | k Lind             | 545-2776 |
|                    | 1190  | 0 Wayzata Blvd #12 | 3,       |
|                    | Minn  | etonka, MN 55343   |          |
| Treasurer          | J. Ed | ward Wheeler       | 881-5928 |
|                    | P.O   | Box 796            |          |
|                    | Hopl  | cins, MN 55343     |          |
| Secretary          | Guy   | T. Rice            |          |
|                    | 1575  | Woodbridge St. #30 | 2        |
|                    | St Pa | ul, MN, 55117-3665 |          |
|                    |       |                    |          |
| Communication Dir  | ector | Dan Buchler        | 890-5051 |
| Software Director  |       | Tom Gates          |          |
| Technical Director |       | John Hook          | 435-6281 |
| SIG Director       |       | Dave Stovall       | 474-8015 |
| SIG Director       |       | Dick Marchiafava   | 572-9305 |

Branch Director John Jadron
Coordinators

| -  |                       |                  |          |
|----|-----------------------|------------------|----------|
| Be | ginners' Consultant   | Earl Benser      | 884-2148 |
| Me | embership Form Distr. | Bill McAndrews   | 645-6713 |
| Me | embership Co'tor      | Ed Spitler       | 432-0103 |
| Sh | ows & Conventions     |                  | Open     |
|    | SIG - Apple IIGS      | Dick Peterson    |          |
|    | SIG - AppleWorks      | Dick Marchiafava | 572-9305 |
|    | SIG - FORTH           | Mark Abbott      | 854-8304 |
|    | SIG - Investment      | Eric Holterman   | 822-8528 |
|    | SIG - Languages/Tech  | Chase Allen      | 435-2645 |
|    | SIG - Macintosh       | Dave Stovall     | 474-8015 |
|    |                       | Mike Carlson     | 866-3441 |
|    | SIG - Macintosh Excel | M. Nightingale   | 545-9380 |
|    | SIG - Mac MacCADD     | Bill Langer      | 937-9240 |
|    | SIG - Novice          | Tom Lufkin       | 698-6523 |
|    | SIG - Smalltalk       | Martin McClure   | 227-9348 |
|    | Tech. Adviser (hdw)   | Roger Flint      | 771-2868 |
|    |                       |                  |          |

### **Branch Coordinators**

| Dakota County                   | Bob Pfaff         | 452-2541     |
|---------------------------------|-------------------|--------------|
| North West                      | Jere Kauffman     | 535-6745     |
| N.E. Branch                     | Mike Fraase       | 430-2944     |
| St. Cloud                       | John Gammell      | 1-253-9377   |
| Liaison (†) - Genealogy         | Jules Goldstein   | 690-4447     |
| Liaison (†) - Medical           | Stewart Haight    | 644-1838     |
| Liaison (†) - CP/M              | Jim Rosenow (     | 414)261-2536 |
| † To provide contact with non-M | lini'app'les SIGS |              |

### Software Director's Staff

| Software Director and<br>Apple // DOM Editor | Tom Gates               |          |
|----------------------------------------------|-------------------------|----------|
| Assistants:                                  |                         |          |
| CP/M                                         | Open                    |          |
| Eamon                                        | Dave Nordvall           | 724-9174 |
| IAC                                          | <b>Richard Peterson</b> |          |
| MacDOM Editor/Prod                           | Joe Carroll             |          |
|                                              |                         |          |

Circulation this issue: 1200

This is the Newsletter of Mini'app'les, the Minnesota Apple Computer Users' Group, Inc., a Minnesota non-profit club. The whole newsletter is copyrighted © by Mini'app'les. Articles may be reproduced in other non-profit User Groups' publications except where specifically copyrighted by author. Questions

Please direct questions to appropriate board member or officer. Technical questions should be directed to the Technical Director.

#### Membership

Applications for membership should be directed to the Membership Co-ordinator: Ed Spitler 432-0103 PO Box 24476

| ~  |       |     |       |
|----|-------|-----|-------|
| St | Paul, | MN, | 55124 |

\$12 buys membership for one year. New members pay a \$5 administration fee. Members receive a subscription to newsletter and all club benefits. **DOMS** 

|         | @                       | Mail                                      |
|---------|-------------------------|-------------------------------------------|
| Ν       | leetings                | Order                                     |
| DOMs    | \$5.00                  | \$6.00                                    |
| MacDOMs | \$8.00                  | \$9.00                                    |
| DOMs    | \$7:50                  | \$8.50                                    |
| MacDOMs | \$10.00                 | \$11.00                                   |
|         | DOMs<br>MacDOMs<br>DOMs | MeetingsDOMs\$5.00MacDOMs\$8.00DOMs\$7:50 |

Send orders to Mini'app'les at PO Box 796, Hopkins, MN, 55343, attention **DOM Sales or MacDOM Sales**.

#### Dealers

893-9337

Mini'app'les does not endorse any specific dealers but promotes distribution of information which may help club members to identify the best buys and service. Although the club itself does not participate in bulk purchases of media, software, hardware and publications, members themselves may organize such activities on behalf of other members.

#### **Newsletter Contributions**

Please send contributions on Mac 3 1/2" disks or via telecom-munications directly to the Newsletter Editor. Contributions on 5 1/4" disks should be sent to the club PO Box, and marked: "Newsletter Submission".

Deadline for publication is the 1st day of the month preceding the month in which the item might be included. An article will be printed when space permits if, in the opinion of the Newsletter Editor, it constitutes suitable material for publication.

#### **Meeting Dates**

Please phone calendar announcements to John Hansen 890-3769.

#### Mini'app'les Mini'Info Exch BBS

Club members may utilize the club's BBS: Tel. No 831-6235

#### Advertising

Direct Advertising inquiries to our co-ordinator Eric Holterman at: 3608 Blaisdell Ave S. GEnie: EFHolterman

|                             | Publication S                                            |                      | TCCN: Box 431<br>612-822-8528     |
|-----------------------------|----------------------------------------------------------|----------------------|-----------------------------------|
| Director &<br>Editor        | Daniel B.Buchler<br>13516 Grand Ave<br>Burnsville, MN 55 |                      |                                   |
| Announcements<br>Calendar   | Kent Edwards<br>John Hansen                              | 452-4956<br>890-3769 | E-mail<br>AppleLink               |
| Contributing<br>Editors     | Steve George<br>Tom Edwards<br>Bob Woods                 | 935-5775<br>927-6790 | UG0012<br>CompuServe<br>73537,463 |
| Comp./Layout<br>Advertising | Joan Kistner<br>Eric Holterman                           | 822-8528             | GEnie<br>DBuchler                 |

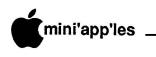

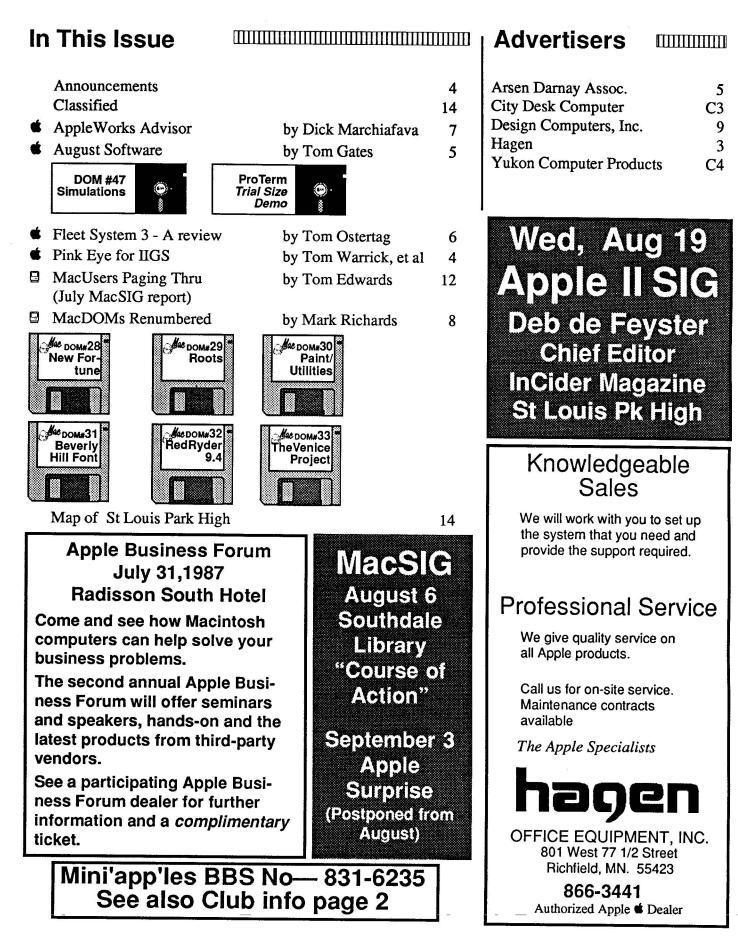

### Announcements

### AppleWorks SIG Meeting Schedule & Announcements

Meetings are held monthly on Thursday, in the week after the main meeting, except when there is a conflict with a major holiday. In the event of a holiday, the meeting will be the 3rd Thursday, the day after the main meeting.

#### Summer Meetings

The meeting site for the Summer Schedule has been determined. The summer meetings will be at the St. Louis Park Senior High School. Entry will be via the 33rd entrance. We have room 221-22. The room is reserved for the dates that we normally meet.

#### **Scheduled Meeting Subjects**

August 27: Program Selectors, Bird's Better Bye, Squirt, ProSel, MouseDesk Presented by: Tom Ostertag, Earl Benser

> This meeting will examine program selectors from various sources, and show how they can be used with large storage devices and RAM drives.

#### **Fall Meetings**

We will start our Fall Schedule of meetings at Derham Hall High School. The programs shown below will attempt to deal with the concerns of AppleWorks users from the beginner who is learning the program, to the knowledgeable user who is stretching to get the most out of it.

- September 24: AppleWorks Word Processor, Basic to Advanced
- October 29: AppleWorks Data Base, Basic to Advanced
- November 19: AppleWorks Spreadsheet, Basic to Advanced

The meeting location is at Derham Hall High School, 540 S. Warick in St. Paul. This is 1 block South of Randolph, 3 blocks East of Snelling. Meetings will begin at 7 PM. Call me at 572-9305 if you need information about these meetings.

#### MacSIG by Dan Buchler

The next meeting—Thursday, August 6 at 7:00 pm in the Southdale Library—will feature a demo of "Course of Action", which was presented in a pre-release version at an earlier MacUser meeting. This is a state-of-the-art, easy-to-use, object-oriented programming system which will allow novice Mac users to generate such things as educational courseware or tutorials. Although intended for the education industry, it has applications in many real world situations. It is unique to the Mac. There is no PC equivalent.

The Apple-Surprise, originally billed for August, has been postponed until the September 3rd meeting. Curtis Juliber, of Apple Computer, Minneapolis, and past Mini'app'les Mac Coordinator, will be the featured speaker.

### Apple II Main Meeting by Ed Spitler

If you are an InCider fan, you see her picture every month. Deborah de Peyster, Editor In Chief of InCider magazine, will be at our August 19 meeting to tell us all about the way InCider gets their information to tell us what's happening in the world of Apple II.

InCider's goal is to give you the best information and ideas to utlize your computer equipment and software. And Deborah is right in there every month with her thoughts and projections for today and the future. It's always good to know what's happening in the Apple II world. What's Apple really up to? What are they going to come out with next? What are the juicy rumors? What are third party manufacturers doing to make our equipment more useful? How good is the software or hardware you are planning to buy? If anyone knows the real scoop, chances are it's Deborah and her staff of writers and evaluators of Apple II products.

Deborah isn't just interested in sharing her thoughts with us though. In fact, she's more concerned about you sharing your thoughts with her. She wants to know what you think about her magazine and how they can improve the service they provide you. After all, you're paying InCider to do this.

This is your opportunity to give her your thoughts on how they can run their magazine better and give you the quality and quantity of information you desire. And you don't have to sit down and write a letter and then wonder whether anyone read it.

If you've got some thoughts or ideas about how to improve a computer magazine, Deborah wants to hear them. In fact that was one of the conditions for her agreeing to come across this country to be with us. She wants to hear what you have to say!

This promises to be one of the most interesting progams yet! Get a glimpse of the future and maybe even contribute to a part of that glimpse. So plan to be at SLP Senior High on the 19th for an evening where the conversation will be a two way street between you and Ms. de Peyster. See you there!

### Pink Eye for the IIGS

downloaded from AppleLink edited by Ed Spitler and Dan Buchler

pple IIGS user groups around the country have begun to notice an increasing number of complaints from their members who were early purchasers of the IIGS. There is a problem with an annoying "pink fringe" on much of what is displayed on the screen of the early IIGS's, although the problem appears to have been fixed in more recent models.

Owners of earlier models see the improvement in newer models, and are becoming, shall we say, disenchanted with the lack of a fix for their machines. Tom Warrick, President of the Washington Apple User group, relays via AppleLink a message that appeared on the Washington Apple Pi BBS by Dave Randall, who in turn is relaying a message by Lee Raesly. That message is as follows:

"The other day I noticed a IIGS Desktop on display at the Clinton Computer store in Rockville. What grabbed my attention was that IT did not have the so-called pink frizzies, static, fringes or whatever. It was pure, solid grey. So the next day I brought my IIgs system unit with my Apple RGB IIGS monitor and showed them what was wrong with my display. I even got the store manager to sit down and bring up the IIGS Desktop up on both the store demo unit and my system and he clearly saw the difference between the two. I asked

- 4 -

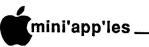

### **August Software**

by Tom Gates Software Director and **É DOM Editor** 

or the month of August we have a couple of disks. First, Simulations from the University of Minnesota, St. Paul by way of Denver Apple Pi and the San Mateo County Office of Education. Secondly, ProTerm, a communications software demo disk from ProTech Software and published by Checkmate Technology.

### DOM # 47 Simulations

Denver Apple Pi & Univ of Mn, St. Paul

### DOS 3.3 based

Simulations consists of three programs that were the result of a Computer Simulations class taken at the U of M. The three generally require you to budget your time and resources according to their varied circumstances.

#### **Road Trip**

You've got \$200 dollars in your pocket, a full tank of gas and a burning desire to leave Dullsville for the "Big City" and find yourself a job. Along the way you'll have to avoid a sheperd that seems to be really lost, lack of sleep, and empty stomach and some of the most outragous gas prices I've seen since '79. At \$1.98 per gallon?

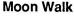

Having been just assigned captain of the 'Astro' on a mission to the lunar outpost 'Constellation', you find yourself in a precarious situation with a faulty spacecraft. Your first officer can only be likened to a cross between Mr. Spock and the first officer of the Titanic. With a hateful calmness, he reads out the number of meters before impact on the surface of the moon.

Now comes the chore of gathering up your supplies and trekking (ugh) out across the lunar badlands toward the 'Constellation'. Mind your step and don't dally.

#### **Power Sat**

The year is 1999, and you are the commander of a transport shuttle bringing crews, material and supplies to a power generation satellite. Remember, as always, your performance means the difference between life or the eventual death of our civilization due to lack of natural power sources. So get ready to divi-up your shuttle cargo hold between crews and supplies and don't forget about that bunch up there that want to come back down to earth for some shore leave.

This is an interesting trio of programs. Maybe not unique in theme, but they appear to be very ingeneous considering they were written a couple of years ago, and apparently as a final class project.

through the use of windows and option selection lists.

ProTerm supports a half dozen different file transfer protocols and has emulation capability for several popular terminals.

The Program is ProDOS based and is available in its standard version with either 5.25" or 3.5" disks. The demo comes with a 9 page documentation file that gives some idea as to the detail in the standard version as well as information on the use of the demo program. The standard version comes with a 100+ page manual in a 3-ring binder.

If you are in the market for a telecommunications program, or looking to upgrade an old one (my current plight), ProTerm may be worth your time to look at.

Proterm

(c) 1987 ProTech Software, Inc. Published by Checkmate Technology, Inc.

Suggested List \$109.95

#### Pink Eye (Continued)

him if he was aware of this "problem" and if he could have it fixed. He responded that my system unit was no longer under warranty, not under AppleCare, etc., but he thought that I had a bad ROM or chip somewhere.

However, he said that the Desktop itself runs under the IIe Hi-Res emulation mode, etc., and that I should run software designed specifically for the IIgs. So I then promptly wrote a 3-line AppleSoft program to fill the screen with all the printable ASCII characters, with the Control Panel display options set to light grey text against a dark grey background. Then I asked him is AppleSoft for the IIgs? It's in one of the ROM chips soldered down on my motherboard. This is pure text, not using any of the gaphics modes! Ditto for AppleWorks 2.0. Finally, he mentioned that they could

GOTO 6

### CUSTOM PROGRAMMING APPLICATIONS SUPPORT

Fast efficient programs or applications, tailormade for YOUR business.

- Apple, IBM PC/XT
- Programming (Assembler, Basic, C, COBOL, FORTRAN)
- dBase, Smart, Lotus and other applications.
- Training (Wordstar, Lotus, etc.)
- Documentation/Writing
- System Consulting.

(612) 933-2540 Arsen Darnay & Associates

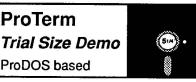

Professional Telecommunications Software by Greg Schaefer and ProTech Software, Inc.

Published by Checkmate Technology, Inc. This may not come under the heading of Personal Domain Software, but is a relatively full function demo disk that will run on an Apple //e, //c or IIgs. This trial size version has most of the features of the full package. However, the routines which save data to disk, print text, or support extended memory cards have been removed.

The program does allow you to go through an initialization process to tailor the demo to your configuration. And from there set up a library of phone numbers with setup info for each. The program handles this nicely mini'app'les

leet System 3 (for the Apple II) is a very interesting and possibly usable program. It is available from Professional Software, Inc. (PSI) and is advertised as an Integrated Word Processing, Spellchecking and Thesaurus program. All for the grand sum of \$79.95 with copy protection thrown in at no extra charge. After some frustration I was able to use the program with some facility and it did produce usable documents. I should mention that I normally use AppleWriter and AppleWorks as my major word processing programs. I also use AppleWriter WPL to a great extent to simplify normal word processing activities.

#### Features

The preview or "what you see is what you get", (WYSIWYG) feature is very handy for determining page breaks and locations to insert particular material. The feature was a bit clumsy, though, because the document has to be printed to screen to really make use of it. I liked having the 120 character screen to see how condensed mode would look when printed. Fleet System 3 is a multifaceted line editior. The main work space will allow 496 lines in memory at a time in 80 column mode.

Fleet System 3 has the ability to link multiple documents when printing thereby allowing very large documents to be produced. It needs this feature to compensate for the small main work space. Search and Finds can also be made globally on a whole disk.

The relative ease and conservation of space of imbedded printer and formatting commands was unique. AppleWorks doesn't have this feature and can sometimes get frustrating with menu driven formatting and printer control commands. AppleWriter should have this ability to imbed all of the formatting commands on one line.

The Spellchecker works well for checking and has a sufficient quantity of words, but it doesn't recognize plurals. I did have to insert a considerable number at the beginning since I do a lot of technical writing. I was disappointed that the Spellchecker didn't suggest alternate spellings for misspelled words. This is the same characteristic that I found so frustrating about*MegaWorks* by MegaHaus. But, at least the Spellchecker is integrated with the program.

The thesaurus works adequately and has a reasonable number of words. To be honest, I haven't much use for a thesaurus. (After reading this article, you may suggest that I

### Fleet System 3

Professional Software, Inc. A Review by Tom Ostertag

should make extensive use of a thesaurus.)

The Xtra space is an excellent idea. This is a set of 82 lines in 80 column mode that are accessible from the main data line. Using it for a glossary/macros function certainly speeded up word processing. I also liked the Xtra space for mail merge when I wanted to look at the form and the insertion list. This is definitely the best feature of the program.

#### Performance

The whole program is loaded into memory and is ProDOS based. Fleet System 3 will run very well with only one disk drive, except when you want to use the Spellchecker or the Thesaurus.

A particularly disturbing characteristic is that the exit routine just reboots the disk. Apple suggests using the BYE sequence to leave so that ProDOS doesn't have to be reinstalled. Apple's BYE routine isn't great, but several others, namely Squirt and ProSel have made life considerably easier for ProDOS users. The program's disregard for the exit sequence detracts from the performance of the program. Also, PSI doesn't have any intention of updating Fleet System 3 because they are developing the program for other computers.

The one Help screen does not include DOS commands. This is not a major drawback, but it is frustrating for the first time user who has some familiarity with the Apple.

Removing a carriage return from an empty line required going to <FCN> D and then choosing word to remove it. This is very clumsy considering what other programs do; just use the delete key.

It would be nice if text could be transferred back and forth between the Xtra space and main memory area. PSI did such a neat job of using that Xtra space, I would think that they could implement it to copy text back and forth.

I could not get Fleet System 3 to print an underline across the whole page even if I typed in a whole line of underline. It did work if I used some other character, but then I didn't want the other character on the line.

The window displaying synonyms and antonyms was neat, but I lost several lines of text when I used it. I became frustrated with it and did not pursue this feature any further.

#### Documentation

The documentation was fairly complete, although at times difficult to find exactly what I was looking for. After using the program for a while most of the instructions seemed obvious. I kept trying to jump ahead in the tutorial and got lost several times. All in all, good documentation with one exception which I will mention later.

I was particularly thankful that the files were in ASCII format so I was able to view them with AppleWriter to understand what was happening.

Now for the one exception in the documentation. On page 13-4 of the manual, PSI tells us to return our disk drives to our Commodore dealer for servicing. The implication is that the program was originally written to run on a Commodore and was then ported over to run on an Apple. That would certainly explain why PSI calls the escape key the function key etc., and does not use the open and closed Apple keys for very many commands. Apples are a different type of beast than a Commodore. I have had some experience on a Commodore and am glad that I spent the extra money and bought an Apple. I use my computer for work activities, not games, graphics and music, which are the Commodore's stronger points. I personally think the program suffers because the Apple version is too close to the parent version and does not allow for the Apple's unique characteristics.

There, that is the sum total of my evaluation so far. I would be willing to use the program and found that with a little practice I could use it almost as well as AppleWriter. If I had a choice, however, I would certainly use AppleWriter or AppleWorks instead.

### Pink Eye For IIGS Contd

exchange the motherboard ........ AND BE CHARGED FOR \$187!! Well, to make the ending short, I paid the service technician the 10 bucks for looking at it and left. I told the manager that it's not worth the \$187 bucks just to make the pink fringes, frizzies, or static, etc. go away. In fact, it's not even worth a @\*&% trading stamp. I love my IIGS and I think it's a great machine. But I'm gradually losing my cool over this very minor(?) annoyance and the way Apple "looks" the other way. I've had this problem since day one (early November) and I'm still waiting for Apple Corp. to come up with a solution. Until then they will NOT forget about me—A frustrated IIGS owner"

P.S. by Tom Warrick: "Would be interested in knowing if anyone had success in getting Apple to come up with a solution... Thanks in advance. Any thoughts on how we can help these people?"

### The AppleWorks Advisor

Beagle Brothers / Software Touch

called Software Touch to speak to Alan Bird and discovered that Alan Bird and Mark Simonson of Software Touch are now with Beagle Brothers! This places the programmer of AutoWorks under the same roof that sells Super MacroWorks.

I spoke with Mark Simonson as Alan was not available. Mark said there would be a software product released by Beagle Brothers in the fall that would have the best features of the AutoWorks and Super MacroWorks macro programs.

Also mentioned were a spelling checker to be added to AppleWorks and a spreadsheet graphing program to work within Apple-Works! We have some software enhancements for AppleWorks to look forward to.

### AppleWorks 2.0 And ASCII Text Files

A short time after I began using AppleWorks 2.0, I began using the ProTerm communications package from Checkmate Technology. During this changeover period an old problem came back to haunt me. When I write things for publication in the Mini'app'les newsletter, the files are sent via tele-communicated to the editor with a modem. The editor wants files without any control characters or formatting and with Carriage Returns only at the end of paragraphs. Carriage Returns at the end of lines have to be removed, at the risk of removing desired Returns.

With earlier versions of AppleWorks and the communication program I was using then we had figured out a combination which worked. I printed the files to disk as ASCII text files, and transmitted them with the ProCom software sending the files from disk, not from memory.

After switching to AW 2.0 and ProTerm, the problem with unwanted Carriage Returns at the end of each line reared its ugly head again. I believed the difficulty was with the ProTerm software. I tried everything I could think of to get rid of the unwanted Carriage Returns, to no avail.

AppleWorks can create text files two ways. One method is to print to disk using a dummy printer driver. This type of file has "hard Carriage Returns" at the end of every line. There are times when this is necessary to\_ A Column For Users Of AppleWorks by Dick Marchiafava

preserve the formatting of text or when sending files to some information services which need this. The other method is to print ASCII file to disk which produced a text file with "soft Carriage Returns" at the end of each line and "hard Carriage Returns" only where they were placed with the word processor.

The second type of text file gives the editor no problems with unwanted Carriage Returns. A text file without Returns at the end of each line can be merged into other WP documents and will adapt to the formatting of that document. A document made from such a text file will format automatically to the desired margins, etc. since there are Carriage Returns only at the end of paragraphs. Text will flow from line to line based on the margins and page width set.

When reading some assorted newsletters I found a reference to an improvement in how AppleWorks 2.0 creates text files. This stirred vague recollections of having read about the change to AW 2.0 which is discussed here. The "improvement" is that the print ASCII file to disk now creates text files with "hard Carriage Returns" at the end of each line. This is hardly an improvement!

AppleWorks does not have a method to remove Carriage Returns except manually, one at a time. Creating text files which hold the their line length format for use in a word processor that cannot remove them when necessary, seems short sighted. I wrote a macro which will pick off unwanted Returns semi-automatically, but it is still a chore one would prefer to avoid.

To create a text file without undesired Carriage Returns I now save the files to disk, boot AW 1.3, load the WP file and print ASCII file to disk with this version of AppleWorks. This is an extra step, but it works and should eliminate editorial grumbles and loss of paragraph breaks where they are intended.

#### Finding The AW 2.0 Mail Merge

Ed, who just recently received his AW 2.0 update, was trying to explore the built-in mail merge. He told me "I can't find the option to print the data base to the clipboard for Mail Merge".

I had looked at the AW 2.0 mail merge briefly, but do not use it, so I did not have a ready answer for him. Later he told me "you have to create a 'tables' report format to get the print to clipboard for Mail Merge option". The database he was using had only lables report formats stored in it.

I found the AW 2.0 mail merge interesting because it places the names of selected categories on screen, instead of using a numeric token. But, its operation is limited to the size of the clipboard. If a merged database is larger than will fit on the clipboard, the merge operation must be repeated.

The AutoWorks mail merge which I use does not use a database report format or the clipboard when printing. Data files selected for merging are sent to the word processor and then to the printer record by record until the printing is complete, or the print buffer has captured all the output.

The merge option of AutoWorks does what I call an "info merge" which AW 2.0 seems to lack. This merge uses an \* token instead of a # merge token. Data merged in this operation will allow decimal points to be lined up in columns and can be controlled. Merged data will not push or flow onto other lines, messing up the intended printed output.

#### Visualizer //e - Checkmate Problem

PBI Software's slick graphing program Visualizer //e has exhibited a strange problem with some earlier Checkmate MultiRam //e memory boards. The first manifestation of this problem that I saw happened several weeks ago and was an isolated incident, until the AppleWorks SIG meeting June 25th. The computer loaned for our meeting had the same problem and Jim B. called me the next day with the same symptoms.

On these systems, Visualizer loaded and appeared to be normal, until a graph was created on screen. The graph would be drawn with alternate character columns of the 80 column screen missing. Any data or option screen would also show alternate characters missing too.

This is does not make a stunning software demonstration. The persons at the SIG meeting took the equipment failure with good humor, however. We found if the cursor was scrolled around the graph screen the missing portions would reappear.

When the first failure incident with Visualizer occurred, Checkmate was notified.

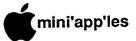

### MacDOMs Renumbered!

by Mark Richards Introduction by Dan Buchler

#### Introduction

n case you didn't know, Mark Richards has retired as MacDOM editor. Our new editor is Joe Carroll, and we welcome him. We thank Mark Richards for all of his efforts.

Prior to retiring, Mark made a stupendous effort to revamp all of the MacDOMs. Basically what he did is summarized as follows:

- Older duplicate versions of software were deleted. (Example: Red Ryder 8.0 and earlier versions).
- Software has been organized into categories. (Example: most Desk Accessories appear in a series of DA disks).
- The result of the above has consolidated the MacDOMs down into fewer disks than before (27 in fact).
- The new MacDOMs have been numbered from 1 through 27. There is no correlation between the old numbers and the new numbers. A new catalog will be published and distributed shortly. The only way you can tell what is on a new MacDOM is to look at the catalog or come to a meeting and ask!
- To preserve a contiguous numbering system, Mark chose to issue new MacDOMs starting at #28. Again, note that these numbers bear no relation to the previous MacDOMs, which were numbered 1-35.

Mark's descriptions of the new MacDOMs, starting with MacDOM #28, follow!

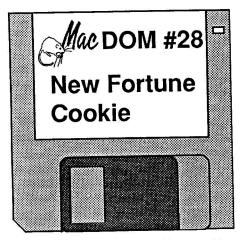

If you need an occasional uplift or a sudden inspiration, add this file and F-Key to your disk and find out how the cookie crumbles. You have your choice of anF-Key or a stand alone application. Documents are included.

Other interesting things include:

A new shareware CalendarMaker from CE software in Iowa. A fast printer & formater for source code in Pascal or C called PrettyPrint. SLICER trims large text files down to managable chunks for Mockwrite or MacWrite. FModem 0.97 is a new telecommunications program that handles very easily. Do you remember the party game where a person starts a story and at a critical moment passes it on to the next person? Story Maker lets you use your Mac for a permanent record. Icon Hacker V0.95 is a new icon didler.

#### F-Keys, DA's & Fonts

If you want to sample or just temporarily add a DA or F-Key, you have a number of ways of doing it now. FKey/DA Samp1.1.FKey lets you do this as a F-Key while Other...3.06 lets you do this as a DA. Savior 1+ helps you save and rescue files. Shanghai font rounds out the disk.

Note The club is working on a new MacDOM catalog. This will be made available to members as soon as it is completed!

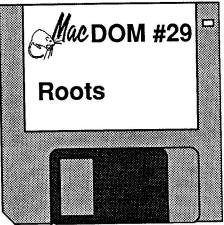

This disk starts out for for those people interested in Genealogy with the the Family Roots Demo from the Genealogy Roundtable on GEnie. Recommended by people interested in the field.

And speaking of another kind of root. Getting to the root of a problem with a disk. FEdit 3.21 with documentation to guide you through the recovery of that lost file. (Editor's note: FEdit is now available as a commercial program called FEdit +) Or failing that try using File Fixer.NEW another disk rescuer that also comes with some documentation.

The final root of this disk is a new version of **PRAM v4.0** that allows you to set those things that the little battery in the back keeps going.

**GOTO 10** 

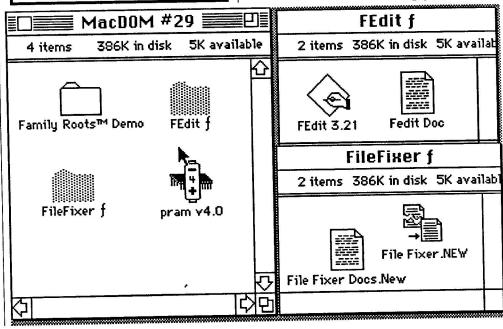

### Hard Drives

### Sider

| 10 Mb | \$429 |
|-------|-------|
| 20 Mb | \$529 |

### CMS (SCSI)

| 20 Mb\$549            |        |
|-----------------------|--------|
| 40 Mb\$999            | (29ms) |
| 80 Mb\$1299           | (28ms) |
| Apple//e, gsadd \$100 |        |

### Ampex

| 20 Mb, 25 Mb TBU, |        |
|-------------------|--------|
| Ram Cache         | \$1199 |

### **MDIdeas**

Conserver (Switch/Surge/Fan for GS) ......\$129 Supersonic (Digitized Stereo for GS) .....\$59 Octoram w/256k (up to 8 Mb Ram) .....\$129 Modems

| Prometneus          |        |
|---------------------|--------|
| Promodem 2400\$499  | (Demo) |
| Hayes               |        |
| Smartmodem 300\$99  | (New)  |
| US Robotics         |        |
| Sportster 1200\$129 |        |

### Sony Monitors

CPD1201 (Analog RGB) .....\$399 KV1311 (Analog, Tuner, Remote) .....\$469

Apple 3.5 drive .....\$349

| Epson LQ-1000 | \$599 |
|---------------|-------|
| Epson HI-80   | \$199 |

Call us for both new and used equipment. We carry Apple //e, //c, //gs, and Mac, as well as IBM PC clones. Our stock includes much miscellaneous equipment—call for best price on any supplies.

Design Computers, Inc

11900 Wayzata Blvd, Suite 128 Minnetonka, MN 55343 (612) 545-2776

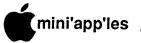

### MacDOM's Continued

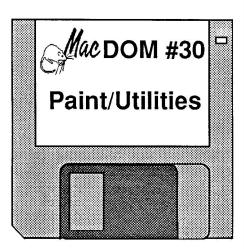

Nothing big on this disk, just a bunch of DA's and utilities to make your life easier. Plus a couple of updates of old favorites. ized words. MegaCalculator, Measles and RamStart1.32 are all products that are self-describing.

Microsoft Word 3.0 is a definite heavy weight in word processors. We have a collection of DA's crafted to work with this new product.

If you are like me and make many disks a month you will want to try either PDCopy or Disk Dup+. And to finish off the disk Safari 1.0 will do wonders for your hand, eye & mouse coordination.

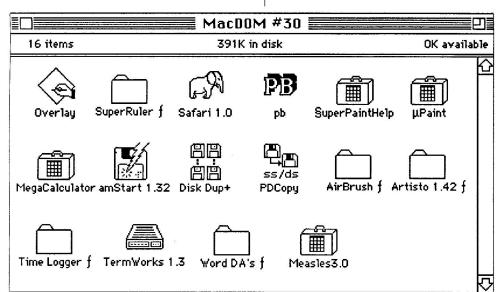

MacDOM #31 □ Beverly Hills Font

This is a West Coast contender for easy read font. Introducing Beverly Hills Font. In sizes from 9 point to 72 point. With instructions on how to get the best results.

It won't compete with the Laserwriters Dingbats font, but Bullets & Boxes Font will give help in laying ont forms and such.

When you are trading disks and want to read the comments that are on the disk you have to reach for MacWrite or Word or something and do a separate boot up just to read the instructions. Take a Letter will take a text file and make it into a stand-alone and readable on demand letter in Geneva, Chicago or Monaco fonts.

And just to round out the disk are a couple of new games. Zero-G has you controlling an astronaut and Iggy Iggopolis is a combination between two of my favorite old arcade games, Centipede and Qix.

A large number of these relate to painting and drawing. Starting off is Overlay, which lets you put one MacPaint picture on top of another. In DA's you have Super Ruler letting you get your spacing right. For those of you with SUPERPAINT, SuperPaint Help is a online help file for you.  $\mu$ Paint is a quick and readily available MacPaint clone done up as a DA. AirBrush is a superior version of the airbrush with adjustable pressure. And another version of Artisto 1.42 giving you that friendly hand to move stuff around with.

For those of you who bill your services there is **Timelogger 2.02** DA help you keep track of the day. An updated version of Termworks 1.3 is finally out correcting that nasty bug of trying to download to an already full disk. is a new MacInTalk utility which will put out random-

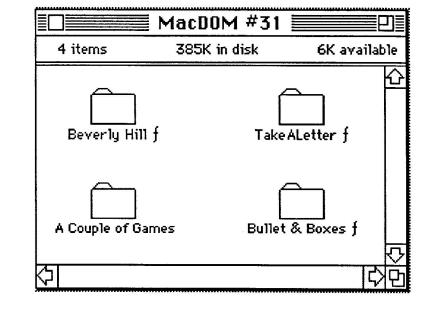

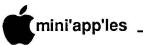

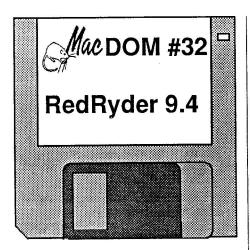

This a one program disk. **Red Ryder 9.4** is the most current version available of this popular telecommunications program. Instructions for Red Ryder are a very thick bundle of MacWrite format documents. So thick in fact

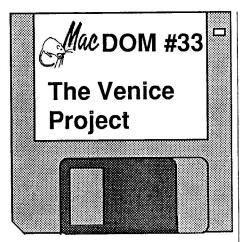

For the oddball disk this month there are a group of highly advanced games. Starting with The Venice Project. Stumble your way into a world shaking plot and try to fight your way out again. Air Traffic Controller will show you what will be happening this summer. Stock Market is a very good introduction game to the fun and games on Wall Street. And for a more serious bent, Go. This version can be played human/human human/ computer and as tele-Go using a modem.

Planning your summer vacation route will be simpler using Road Atlas tracing your way through the Interstate system.

For those of you who don't have Packit III and will be needing it to read the documents for Red Ryder 9.4 there is the UnPack.DA. For more time wasting a couple of fast Poker hands.

The Dynamic Folder is a set of animated icons to be inserted in place of the standard folder icon

And to round out the disk 42nd Street and Madeira fonts.

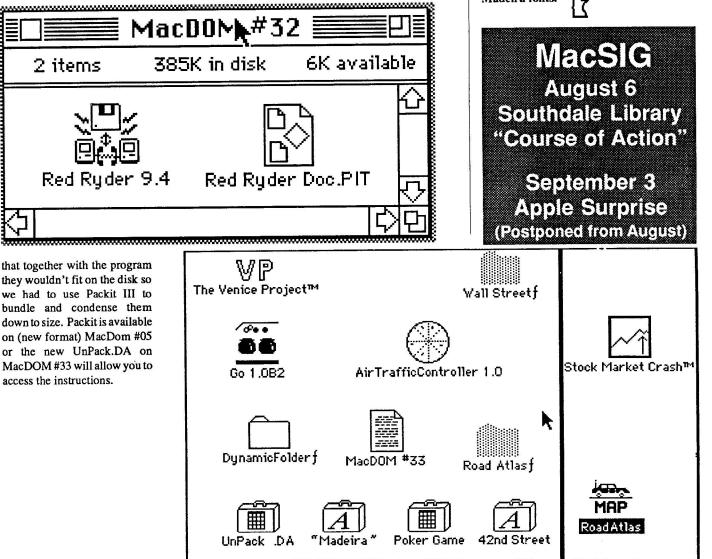

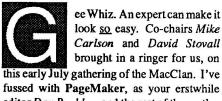

this early July gathering of the MacClan. I've fussed with PageMaker, as your erstwhile editor Dan Buchler and the rest of the motley crew have done for a year or so, to put the newsletter into shape for the printer. Not being a daily user of the program, it really grinds you to see how easy it can be when you get a lot of practice.

Not that Michele didn't make an error or two, but I'm sure she did it just to let us know she's human, too.

Mike and Dave had lined up *Michele Palmer*, sales and training representative for Aldus **Corporation** in the midwest area, as the headliner for this meeting. Michele has a 10 year background in the typesetting trade that precedes her several years experience with Aldus, and that adds a great deal of depth to her presentation.

Michele took us through the main additions and improvements that are embedded in the 2.0 version of PageMaker, released back about April of this year. All of the power of the 1.2 predecessor is there, and of course, even more. The "power users" had found a number of frustrations (read "crash prone") in 1.2, most of them discovered by Mini'app'les own Joan Kistner during her Saturday sessions with the program. Happily, the program is a much more stable product now, and the "Grrrrr" factor has gone down by several magnitudes.

Aldus has added some nice support aids that are aimed at better looking finished documents. The axiom has been that the proliferation of Desktop Publishing software has in fact made it easy for virtually anyone with a computer to become a "publisher", but precious few are good designers. Aldus is distributing a newsletter to all registered users which provide tips and hints on how to do some of the fancier things and how to make the things you do look fancier. A more in-depth publication is available to subscribers of the Aldus technical support program. Aldus also has a group of technical configuration notes that detail different configurations that have proven successful (or, perhaps, unsuccessful). Purchasers of the 2.0 version will also find a design notes booklet with a lot of common sense do's and don'ts and tips on better design techniques.

Aldus is also publishing a new product,

### **MacUsers Paging Thru**

(July MacSIG Meeting Report) by Tom Edwards

called templates for newsletters. These are pre-formatted guide sheets that can be used as is for finished newsletters that will look like they were laid out by professional designers... which is correct. A user can also modify the templates as needed, using them more as a loose "sketch" of what the final newsletter will be. Aldus plans on releasing a whole series of templates for common uses of PageMaker in producing not only newsletters, but books, flyers, ads and forms. (Price of the templateon-disk products is currently \$79.95.)

### What's new for 2.0, you might ask...

Michele touched on many of the 2.0 differences. One of the most noticeable is the "greeking" of text when that text would be displayed at sizes too small for legible reading. This puts a grayed line on the screen that represents the text line. Obviously not WYSIWYG, but it is reported to be a much more accurate presentation of where each line starts and where it ends. If you "expand" the view, you see the actual text.

PageMaker has retained the pasteboard idiom, so that items can be moved off to the side of the page. The page display can also show two "facing pages." This is, of course, a tight fit on the normal Mac screen, but adds the ability for the designer to judge the balance of a "spread", which is the way that the pages will be viewed by the reader.

Aldus has added a lot of keyboard options, to the joy of those who like to work with their fingers instead of a mouse. Remembering all this is naturally a mind-stretcher for the demented, such as I.

Other changes include a richer graphics support. Graphics can be sized, stretched and cropped quite easily. The full graphic can also be recalled, at correct proportion, in the event that you want to start over. PageMaker now supports "Encapsulated PostScript" to access the high resolution of the LaserWriter and other PostScript devices.

For users longing for additional text control, 2.0 contains many technical changes that handle text more as a typesetter would in order to gain a more pleasing appearance to the finished page. This includes leading changes and automatic pair-kerning. Additional control over letter and word spacing is available through keyboard options and/or dialog boxes. PageMaker now includes a 110,000 word hyphenation dictionary for automatic word hyphenation as text is flowed into place... or you can turn this feature off and manually hyphenate. Text is also managed in a more flexible manner as it is placed. You can either flow it into margins that you have placed as guides, or you can drag a box and the text will flow into the area that you define. Resizing a text block is also a simple matter of selecting the box, grabbing a handle, and changing the size of the box.

I'm sure that there are a number of other improvements that have been programed into this pacesetting software. Dan Buchler, Chief Editor of this rag, sings the praises for a lot of printer (read "LaserWriter") enhancements. All is not yet a bed of roses, but it's getting closer. Aldus now puts two "prep" drivers on the disk; Apple's LaserPrep and Aldus' Laser-Prep. (Sorry, but I didn't do a good job with the notes here. One managed the PostScript interface better, and the other did a better job with graphics of some sort. The point was, if one driver was not to your liking, you could switch to the other by way of a dialog box.)

As a reward for being such a dynamite audience, Michele held a drawing for a couple of Aldus products. *Jeanne Samuelson* took home a copy of the Aldus Templates for Newsletters, and *Jerold McNally* received a certificate for a class in PageMaker, under the tutorage of *Nathan Everett*. Pretty good reward for paying such good attention!

(Your Editor wasn't at the meeting but would like to say:

- Version 2.0 is a lot more reliable than 1.2. However not perfect. We've seen Page-Maker hang, requiring a reboot on two occasions. However, because Pagemaker does an automatic save everytime you do a page change, one doesn't lose too much.
- 2. I don't like the Greeking. It is faster, but you lose layout information when viewing Fit-to-Page, since even medium headlines don't show.
- 3. The ability to resize text-blocks is really useful!
- 4. Word 3.0 documents come over OK, but not all attributes thereof. For example, if you make use of the End-of-line marker and have a Space after paragraph set to something other than 0, the end-of-line gets translated to ¶ and the space after figure modifies the leading.)

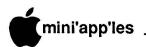

### No, I didn't forget...

I just changed the order around to keep you on your toes. Of course we had a good Q&A session that preceded the program. Here's a run-down of that popular part of each Mac User meeting:

- Last month held a review of some of the System changes. The dust hasn't settled yet, and there where still questions on what's the best to use (see last month's newsletter for a chart). If you REALLY hate to mess around with all of those disks and system files, hold rein if what you use is working well for you. The Insiders say that THREE more system changes may scatter across the continent before the end of the year!!
- Need some low-cost supplies (paper, disks, etc.)? Try CostCo for some bargain specials.
- More questions about the SE and the "flickering screen" syndrome. Mine's rocksolid, but the configuration that seems to generate the comments are those with an internal hard disk—that leaves me out.
- An ImageWriter II continues to enjoy spitting out a blank sheet at the start of each print operation. Several fixes were suggested last month, to no avail. This month's suggestion was to seek out and install a newer system software setup.
- Problem: Chooser erratic with LaserWriter and AppleTalk. Solution: newer system?
- One user was experiencing faint ImageWriter output, <u>only</u> with Microsoft programs. Try a new system.
- Linotronics services available in the local area? Yes, so many that I couldn't keep up with all of the names. How about someone compiling a list for publication?
- Need a label printing program? Try Silicon Press (check the MacDOM's, too!).
- FileMaker Plus is giving one user problems with labels. Hummmm. See above.
- LightSpeed Pascal Compiler doesn't work with print spoolers. That's the way it is, folks.
- Suggestions for a hard disk backup program include DiskFit, HFS Backup, and the utility from Mirror Technologies. The first two got rave reviews, the latter was judged B+.
- The Mac magazines that are gathering dust in your closet might be of interest to new Mac Users. If you can spare a stack or two, make an announcement or use an ad in the Newsletter—that's free to members.
- · Someone was looking for a DA called

"Font Grabber." Even the techno-nerds came up blank on this. The title seems to tell all what's expected, but no one seems to have seen a living, breathing copy.

- CricketDraw has a problem bonding text to lines, curves, etc. Look for a revision in the near term that may address that problem.
- Any good books out there to bone up on modem communications? The consensus was to jump in and try it. There's also a book by *Cary Lu* that contains more than passing tribute to the subject.
- File recovery? Depends on what type of recovery is needed, but the suggestions included Apple's First Aid, FEdit Plus and MacTools (part of Copy II Mac). I've also seen a product advertised... Band Aid??... that claims to automate a lot of what you have to do manually with some of the other utilities.
- Love/hate continues with Word 3.0. One user was looking for a book on the program. Should be a major book out this summer that covers the high (and low) points. There have been some BBS posts that may give some hints to what's hot and what's not.

### TTThat's all, fffolks!

It's gettin' late, here at the old Lazy Mac Ranch. The TV is on, but all the rest have gone to bed, so it's just wasting my coin. Besides, I keep hearing it beep-beep-beep, as the weather forecasters call out the approach of a late-night thunderstorm. Time to pull the plug... literally... and head for the sack. Don't forget to unplug your modem phone line, too. Don't want no lightning strike wasting this delicate stuff! (Editor's note: Every year we receive reports from members whose Apples or Macs were damaged by lightning. Yes, it does happen! But we never hear about Franklins. That must be because they are already half-baked!)

More bytes later... TWE

### AppleWorks Advisor Concluded.

They issued a return authorization for the board. I do not believe the board has been returned for diagnosis and correction yet so I do not know what the cause of this problem is.

If you experience this problem with Visualizer, call the Checkmate Technical Support at 1-800-325-7347. Don't judge Visualizer until you see it run on a properly operating computer!

#### Copy II Plus Changes

When checking some software and hardware before delivery to a client recently, I noted that Copy II+ version 7.4 was making a disk copy 4 tracks at a time instead of 18 tracks. This resulted in 9 passes to copy a 5.25" disk instead of 2. Before Copy II+ was modified to recognize and use the second 64K of the Apple //e / /c memory for faster copying, it did disk copying in multiple passes.

When I called Central Point Software about another matter, I asked about this change in Copy II+. Tech support told me the 9 pass disk copy in version 7.3 and 7.4 was faster than the 2 pass copying, but users did not like it, so it would be changed.

I tested the disk copy time of version 7.2 and 7.4. On the basis of a single test, I found version 7.4 to be marginally faster than 7.2. I have no mind set about which method is better, but it was disconcerting when I noticed the difference. I was testing a disk drive interface which was having read / write problems at the time.

The Copy II+ program seems to be in a continual state of evolution. It would help if Central Point would enclose an addendum sheet with the program detailing the changes and improvements that have been made.

#### **SpeedDemon Returns**

The SpeedDemon high speed co-processor board by McT was taken out of production several months ago, and the inventory on hand was sold out.

McT contacted me recently to tell me they discovered a stash of an earlier version of SpeedDemon boards in a warehouse. These boards need only a few chip changes to bring them up to the latest revision. So, the Speed-Demon will be available again, for awhile.

Although this high speed board is not the fastest on the market, it is a cost / performance effective product. Based on my experience, there are fewer hardware and software compatibility problems with SpeedDemon than with the Transwarp board.

I have been sworn to secrecy, but you can expect some exciting new products from McT in the fall!

AppleWorks questions and tips from anyone are welcome. Send to: 7099 Hickory Drive N.E., Fridley, MN 55432. Include your address and phone number. Or call 612-572-9305, no collect calls. Dick.

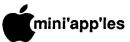

### Classified Advertisements

### Notice

### DOMs on your own disks

A recent board decision has terminated this service. Note that DOMs may still be ordered by Mail: See page 2

# MACSIG

Southdale Library Aug 6 Demo "Course of Action". Apple Surprise in September

Each Mini'app'les member may run one FREE non-commercial classified ad per month int the newsletter. Classified ads may be submitted to Eric Holterman by phone (voice) at 822-8528. US Mail to 3608 Blaisdell Ave, Mpls., MN 55409, or on the Mini'app'les BBS, Mini'Info Exch. Use the Email feature and send to Box 21 (ERIC HOLTERMAN). Ads received by the second Wednesday of the month will appear in the next month's newsletter. Ads may be edited for length and to fit our usual format. There is a charge for commercial ads, contact Eric Holterman for details.

This newsletter was printed on an Apple LaserWriter using Aldus PageMaker **V2.0** 

For IBM PC or Clone: 10 Meg hard drive kit, includes adapter board & cables. \$200 or make offer.

Larry ......535-0959 (days) .....535-6191 (eves) PUBLIC DOMAIN Apple-Works Disks

The AppleWorks User Group (TAWUG) has a library of more than 26 double sided diskettes of Public Domain templates and files for and about AppleWorks.

The cost is \$3.00 per disk. For Catalog Disk, send \$3.00 to Richard Marchiafava, 7099 Hickory Drive NE, Fridley, MN 55432. Or call 612-572-9305 for information.

Hayes Compatible Modem, 300/1200 baud; \$125. Brand new, never opened box, includes software.

#### PRACTICAL PERIPHERIALS MICROBUFFER II+

Intelligent printer card w/64K Buffer. Select for Parallel, Serial or both. External Buffer Clear Switch & Select ports. Price ...... \$100.00

3.5" 800K Mac Compatible Disk Drive ..... \$210.00

For Apple //e or II+ 3.5" 800K Drive with Controller card .. \$300.00

Cables for Apple Mac+, IIGS - Modem...\$9.00 Mac+ adapter, 1 ft...\$8.00 Extension cable, 8 pin mini-DIN...\$9.75 And many more...

> RAMCO SALES Dick - 612-572-9305

For your Newsletter and Brochure layout needs -Desktop Graphics ..... 490-0629

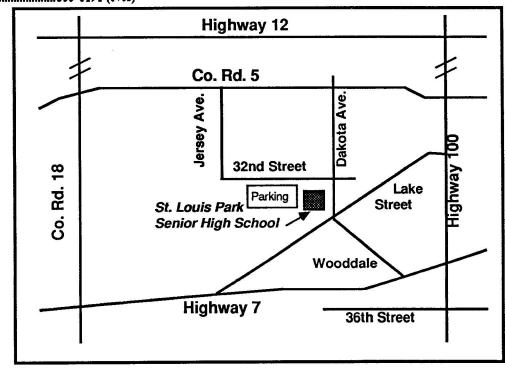

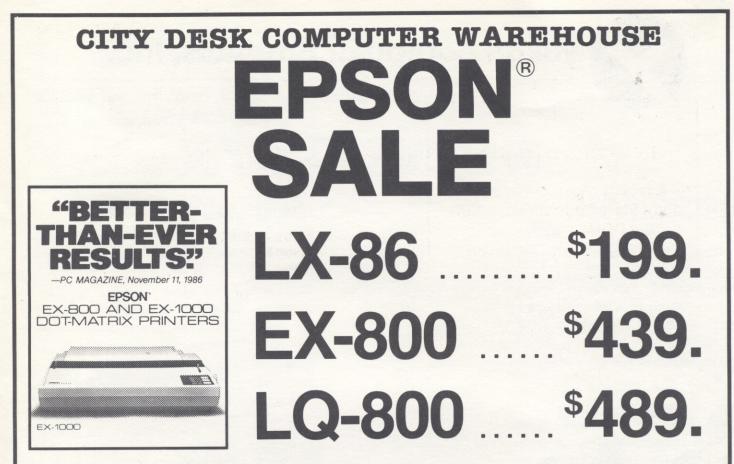

Prices reflect cash discount. Sale prices subject to quantities on hand. Quantities are limited. Expires 7/31/87

We will not be undersold on Epson Printers!

EPSON is a registered trademark of Seiko Epson Corporation.

# PAPER SALE

2000 SHEETS 91/2 x 11 20 lb. DISAPERF PAPER

## \$15<sup>99</sup>/CASE

Maxell MD-2 DS/DD Diskettes ..... \$11.99 / box of 10

Quantities Are Limited

Must Present Ad

Expires 7/31/87

### CITY DESK COMPUTER WAREHOUSE

164 North Blake Road, Hopkins, MN 55343 (612) 933-1771

Hours: M-W 9:30 AM-6:00 PM Th & Fri 9:30 AM-8:00 PM Sat. 9:30 AM-5:00 PM Fast, low cost delivery available on all products.

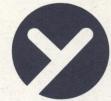

### yukon computer products, inc.

post office box 93, hopkins, mn 55343 (612) 593-1503

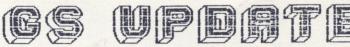

### recreation

Mean 18, Ultimate Golf - Accolade World Games - Epyx Destroyer - Epyx Sub Battler - Simulator King of Chicago - Mindscape Space Quest - Sierra On Line 3-D Helicopter - Sierra On Line GBA Championship Basketball - Activision

### ACCESSORIES

GS Ram 256K - Applied Engineering Pro Grappler - Orange Micro Ram Pak Memory Board - Orange Micro

### UTILITIES

Drawing Table - Broderbund Top Draw - Styleware Paintworks Plus - Activision Clip Art Gallery - Activison 916 Paint - Baudville The Print Shop - Broderbund Fantavision - Broderbund

### EDUCATION

First Letters & Words - First Byte Speller Bee - First Byte Mathtalk - First Byte Kidtalk - First Byte Reader Rabbit - Learning Company Typing Tutors IV - Simon & Schuster Mathtalk Fractions - First Byte Music Studio - Activision Homework Helper/Writing - Spinnaker Homework Helper/Word Prob - Spinnaker

### BUSINESS

Writer's Choice Elite - Activision Newsmaker - Broderbund VIP Professional - ISD Marketing Visualizer II GS - PBI Software Pinpoint II GS Starter Pak - Pinpoint Talking Text Wrtier - Scholastic Multiscribe GS - Styleware ASCII Express Mousetalk - United Word Perfect - Word Perfect

CRULL FOR ALL YOUR COMPUTER NEEDS DEDS GODREDGED BODD GODS GUNNEDONKOS DNC 55556

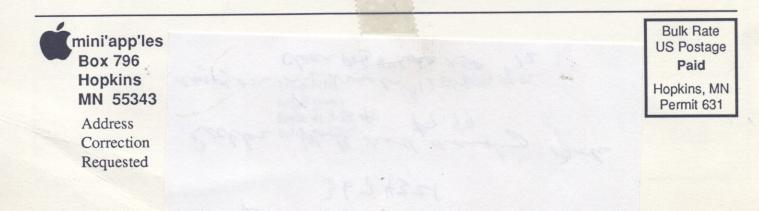